# **Создание коллажа в программе Photoshop**

Выполнил: учащийся группы № 36 Специальность: Мастер по обработке цифровой информации Фарвазов Рамиль

# **Цели и задачи**:

#### **■ Цель работы:**

■ Изучить технологии создание коллажа в графическом редакторе Photoshop CS6.

#### **■ Задачи:**

 $\blacksquare$  Создать коллаж в графическом редакторе Photoshop CS6

### **Практическая часть**

Для начала нужно найти материалы используемые для работы (фон, предметы). Далее, нужно загрузить фон. Для этого выбираем фон парка. Фон готов. Теперь начинаем заполнять его живыми существами. Для этого выберем свое фото, где работаю в огороде. Обведу себя при помощи инструмента Перо (Pen Tool). С активным инструментом Выделение контура (Path Selection Tool) кликаю правой кнопкой мыши и выбираю пункт Сгенерировать выделение (Make Selection), затем копирую и вставляю себя в основной документ. Переместил его и изменил размер.

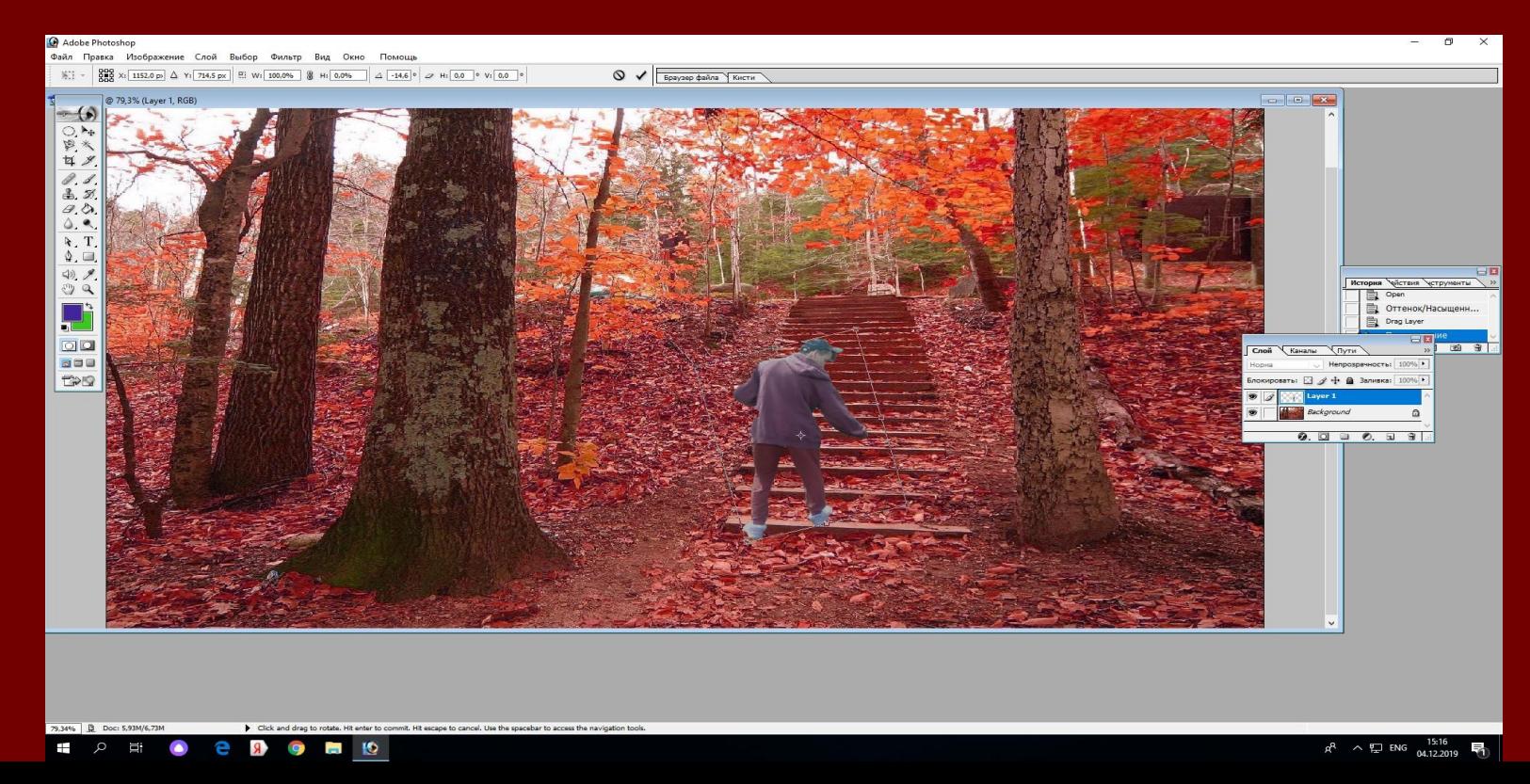

Далее, я открыл Грабли.jpg, затем, используя уже известную технику, вырезал его и вставил в основной документ. Трансформировал его, чтобы размер и угол наклона был правильным. Повторил предыдущие шаги, добавив освещение.

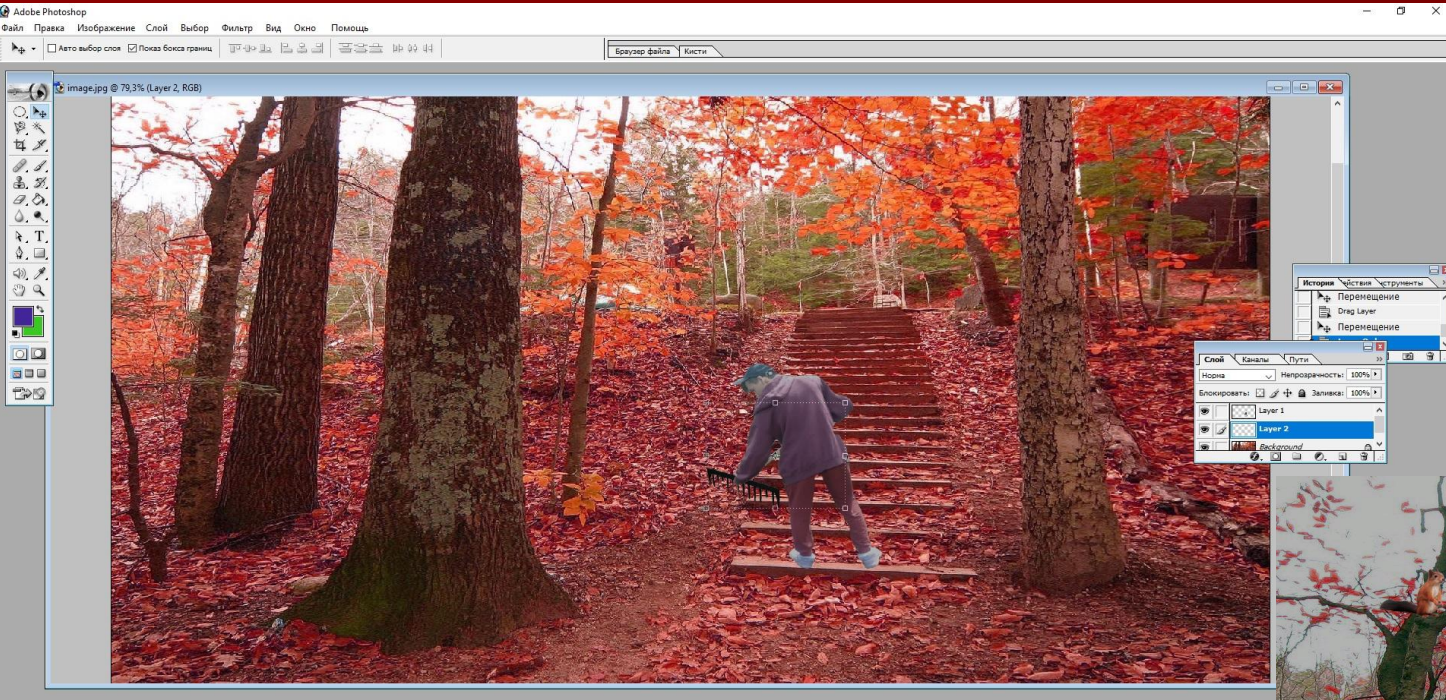

Далее я проделал это все и с другими материалами, такими как фонарём,белкой и ежом. Вырезав, уменьшив их размер, вставил их в основной документ.

![](_page_3_Picture_3.jpeg)

## **Вывод :**

- Adobe Photoshop редактор, ориентированный больше на обработку фотографий, нежели на рисование. Тем не менее, он содержит множество необходимых для художника инструментов. Живописью в нем заниматься не слишком удобно, зато раскрашивать картинки комиксов — самое то, а применять к ним различные стили и фильтры — еще лучше. Большое достоинство Photoshop заключается в том, что для него создано огромное количество фильтров, кистей и прочих дополнений. Можно с легкостью конвертировать все наброски в единую галерею с узнаваемым стилем.
- Цель данной работы было создание коллажа в графическом редакторе Photoshop CS6. При выполнении всех задач, цель была достигнута.